# **Use Jenkins**

 To upgrade from earlier versions of Jenkins, simply redeploy the WAR file. Read [this document](https://wiki.jenkins.io/display/JENKINS/Containers) for more about container-specific instructions on how to do this. See [this document](https://wiki.jenkins.io/display/JENKINS/Automated+Upgrade) for automation.

## Using Jenkins

- **[Installing Jenkins](https://wiki.jenkins.io/display/JENKINS/Installing+Jenkins)**
- $\bullet$ [Starting and Accessing Jenkins](https://wiki.jenkins.io/display/JENKINS/Starting+and+Accessing+Jenkins)
- $\bullet$ [Administering Jenkins](https://wiki.jenkins.io/display/JENKINS/Administering+Jenkins)
- [Logging](https://wiki.jenkins-ci.org/display/JENKINS/Logging) and [Access Logging](https://wiki.jenkins-ci.org/display/JENKINS/Access+Logging)
- [Building a software project](https://wiki.jenkins.io/display/JENKINS/Building+a+software+project)
- [Building a maven2 project](https://wiki.jenkins.io/display/JENKINS/Building+a+maven2+project)
- [Building a matrix project](https://wiki.jenkins.io/display/JENKINS/Building+a+matrix+project)
- [Building an Android app and test project](https://wiki.jenkins.io/display/JENKINS/Building+an+Android+app+and+test+project)
- [Monitoring external jobs](https://wiki.jenkins.io/display/JENKINS/Monitoring+external+jobs)
- [Distributed builds](https://wiki.jenkins.io/display/JENKINS/Distributed+builds)
- [Features controlled by system properties](https://wiki.jenkins.io/display/JENKINS/Features+controlled+by+system+properties) ("hidden" & experimental features)
- [File fingerprint tracking](https://wiki.jenkins.io/display/JENKINS/Fingerprint)
- [Using Jenkins plugins](https://wiki.jenkins.io/display/JENKINS/Plugins)
- [Quicker navigation around Jenkins pages](https://wiki.jenkins.io/display/JENKINS/Search+Box)
- [User Content](https://wiki.jenkins.io/display/JENKINS/User+Content)
- [Jenkins Script Console](https://wiki.jenkins.io/display/JENKINS/Jenkins+Script+Console)
- [Command-line interface](https://wiki.jenkins.io/display/JENKINS/Jenkins+CLI)
- [SSH access](https://wiki.jenkins.io/display/JENKINS/Jenkins+SSH)
- [Securing Jenkins](https://wiki.jenkins.io/display/JENKINS/Securing+Jenkins)
- [Remote access API](https://wiki.jenkins.io/display/JENKINS/Remote+access+API)
- [Change time zone](https://wiki.jenkins.io/display/JENKINS/Change+time+zone)
- [Splitting a big job into smaller jobs](https://wiki.jenkins.io/display/JENKINS/Splitting+a+big+job+into+smaller+jobs)
- Using Jenkins for non-Java projects
	- [in particular for .NET](http://jenkinsheaven.blogspot.com.au/2011/04/welcome.html)
		- [Drupal Development](https://wiki.jenkins.io/display/JENKINS/Drupal+Development)
		- [Perl Development](https://wiki.jenkins.io/display/JENKINS/Perl+Projects)
		- [Python Development](https://wiki.jenkins.io/display/JENKINS/Python+Projects)
- [Using other shells \(for ex. Python\)](https://wiki.jenkins.io/display/JENKINS/Shells)
- [Post-initialization script](https://wiki.jenkins.io/display/JENKINS/Post-initialization+script)
- [Boot failure hook](https://wiki.jenkins.io/display/JENKINS/Boot+failure+hook)
- [Collecting more logs on what Jenkins is doing](https://wiki.jenkins.io/display/JENKINS/Logging)
- [Terminology](https://wiki.jenkins.io/display/JENKINS/Terminology)
- [Jenkins/Hudson con Ant, JUnit, Emma y Sonar. \(Spanish\)](http://carloszuluaga.wikidot.com/hudson)
- [The 'People' listing](https://wiki.jenkins.io/display/JENKINS/The+%27People%27+listing)
- [Removing and disabling plugins](https://wiki.jenkins.io/display/JENKINS/Removing+and+disabling+plugins)
- [Running Jenkins behind an HTTP\(S\) Proxy](https://wiki.jenkins.io/display/JENKINS/JenkinsBehindProxy)
- [Creating a CD pipeline](https://github.com/jenkinsci/workflow-plugin/blob/master/TUTORIAL.md)

#### Tool Integration

- **[Gitolite](https://wiki.jenkins.io/display/JENKINS/Gitolite) Let Jenkins clone from gitolite repository**
- [hudsonTracker](https://sourceforge.net/projects/hudsontracker/) Java based app to monitor Jenkins from your system tray (Window, Linux and MacOSX)
- [NetBeans plugin](http://wiki.netbeans.org/HudsonInNetBeans)
- [Eclipse plugin](http://code.google.com/p/hudson-eclipse/)
- [Mylyn connector](http://tasktop.com/hudson/)
- [IntelliJ plugin](http://plugins.intellij.net/plugin/?id=3943)
- [Hudson Portlet](http://labs.jboss.com/portletswap/portlets_collab.html) for monitoring Hudson in your portal.
- [Firefox Add-on Build Monitor](https://wiki.jenkins.io/display/JENKINS/Firefox+Add-on+Build+Monitor) displays Hudson builds on Firefox status bar panel.
- [Google Chrome extension](https://chrome.google.com/extensions/detail/hfncndbfmjmafoodaigpoicpbdfhhgdo) to monitor status from Google Chrome.
- [Ant Job Clone script](https://wiki.jenkins.io/display/JENKINS/Ant+Job+Clone+script) Demonstrates how one might use an ant target to automatically create CI Builds on a remote hudson server based on a local subversion working copy.
- **[Bash Job Clone script](https://wiki.jenkins.io/display/JENKINS/Bash+Job+Clone+script) Similar to the [Ant Job Clone script](https://wiki.jenkins.io/display/JENKINS/Ant+Job+Clone+script), but based in bash shell using curl to talk to the server.**
- [HudsonMobi for iPhone, iPod and iPad](http://hudson-mobi.com) Centrally connect and securely manage multiple Hudson CI instances over the Internet from your iPhone, iPod or iPad
- [Hudson2Go for Android](http://sites.google.com/site/hudson2go/) Monitor Hudson from your Android phone.
- [Hudson Helper iPhone and iPod Touch App](http://greensopinion.blogspot.com/2009/05/hudson-helper-hudson-on-your-iphone.html) Monitor Hudson from your iPhone or iPod Touch
- [Hudson Helper Android App](http://greensopinion.blogspot.com/2009/06/hudson-helper-for-android.html) Monitor Hudson from your Android phone
- $\bullet$ [CI](http://www.windowsphone.com/en-us/store/app/ci/f02fadd7-bef1-409b-b54d-d3f855c80645) Monitor Jenkins from your Windows Phone
- [Hudson tray tracker](http://code.google.com/p/hudson-tray-tracker/) monitor Hudson from your Windows task tray icon.
- [Hudson on Cocoa](http://code.google.com/p/hudson-on-cocoa/) monitor Hudson from your Mac OS X status bar
- [Gnome Panel Status Widget](https://wiki.jenkins.io/display/JENKINS/Gnome+Panel+Status+Widget) monitor Build status in your gnome panel
- [Conky Hudson Status](http://wiki.github.com/Ronnie76er/conkyhudson/) show your Hudson status on Conky
- **[Monitoring Jenkins](https://wiki.jenkins.io/display/JENKINS/Monitoring+Jenkins) jobs from tools that support Cruise Control.**
- **[Emacs jenkins-watch](https://github.com/ataylor284/jenkins-watch) for monitoring Jenkins on your emacs status bar.**
- [Jenkins Indicator Gnome 3 Extension](http://www.philipphoffmann.de/2012/08/gnome-3-shell-extension-jenkins-ci-server-indicator/) to monitor status in Gnome 3 status bar
- [Clone from Github with Jenkins running behind an HTTP\(S\) proxy](https://wiki.jenkins.io/display/JENKINS/JenkinsBehindProxyGit)

### Programming Language specific topics

- [Jenkins and PHP](https://wiki.jenkins.io/display/JENKINS/Jenkins+and+PHP)
- [Jenkins and ColdFusion \(w/MXUnit\)](http://wiki.mxunit.org/display/default/Continuous+Integration+--+Getting+Started)

#### Running Jenkins as a daemon

- **[Installing Hudson as Solaris 10 service](http://pauloswald.com/article/29/hudson-solaris-smf-manifest)**
- [Installing Jenkins as a Windows service](https://wiki.jenkins.io/display/JENKINS/Installing+Jenkins+as+a+Windows+service)
- [Installing Jenkins on Ubuntu/Debian](https://wiki.jenkins.io/display/JENKINS/Installing+Jenkins+on+Ubuntu)
- **[Installing Jenkins on RedHat/CentOS/Fedora](http://jenkins-ci.org/redhat/)**
- [Installing Jenkins on OpenSolaris](https://wiki.jenkins.io/display/JENKINS/Installing+Jenkins+on+OpenSolaris)
- **[Installing Jenkins on Gentoo](https://wiki.jenkins.io/display/JENKINS/Installing+Jenkins+on+Gentoo)**
- [Installing Jenkins inside a FreeNAS jail](https://wiki.jenkins.io/display/JENKINS/Installing+Jenkins+inside+a+FreeNAS+jail)
- [FreeBSD](https://wiki.jenkins.io/display/JENKINS/FreeBSD)
- [FreeBSD 4](https://wiki.jenkins.io/display/JENKINS/FreeBSD+4.9)
- [SUSE Packages](https://wiki.jenkins.io/display/JENKINS/SUSE+Packages)
- [Installing Jenkins as a Unix daemon](https://wiki.jenkins.io/display/JENKINS/Installing+Jenkins+as+a+Unix+daemon) if your flavor of Unix isn't any of the ones above.

#### Extreme Feedback

- [Hudson Build Status Lava Lamps](https://wiki.jenkins.io/display/JENKINS/Hudson+Build+Status+Lava+Lamps)
- [DIYOrb](http://weblogs.java.net/blog/kohsuke/archive/2006/11/diyorb_my_own_e.html)
- [Hudson Ambient Orb](http://weblogs.java.net/blog/nidaley/archive/2007/08/my_extreme_feed_1.html)
- ["Red Bear Alert!" The Hudson Bear Lamps](http://wiki.jenkins-ci.org/pages/viewpage.action?pageId=20250625)
- ["Watch the bikes!" Extreme Feedback with Traffic Lights](http://wiki.jenkins-ci.org/pages/viewpage.action?pageId=38633731)
- [Start to smell those code smells](http://schneide.wordpress.com/2009/09/08/smell-if-its-well/)
- [Continuous Integration Monitor Library](http://sourceforge.net/projects/ci-monitor-lib/)
- [Add a Google-O-Meter to a view](https://wiki.jenkins.io/display/JENKINS/Add+a+Google-O-Meter+to+a+view)
- [Retaliation- target the build-breaking perpetrator with a barrage of foam missiles!](https://github.com/codedance/Retaliation) ([story/video](http://www.papercut.com/blog/chris/2011/08/19/who-broke-the-build/))
- [Rss-Retaliation:](https://github.com/jenkinsci/rss-retaliation) Similar to Retaliation, but uses the RSS-Feed of Jenkins and not the Notifier Plugin and is written in Groovy. Supports the Foam-Missile Launcher from Dream Cheeky, Text-To-Speech and the Cleware USB Traffic Light.
- [Traffic Lights on USB:](https://github.com/holgero/XFD/wiki) build your own XFD for less than 10 Euros.
- [USB Traffic Lights \(works under Windows/Linux/Mac\)](https://github.com/codecentric/cleware-build-traffic-light-jenkins-connector/)
- [Using a Raspberry PI to control an extreme feedback device](http://www.raspberrypi.org/phpBB3/viewtopic.php?f=37&t=50857&p=393481#p393481) [full blog article](http://blog.codecentric.de/en/2013/07/using-a-raspberry-pi-to-control-an-extreme-feedback-devices/)

#### Issues

- [My software builds on my computer but not on Jenkins](https://wiki.jenkins.io/display/JENKINS/My+software+builds+on+my+computer+but+not+on+Jenkins)
- [Spawning processes from build](https://wiki.jenkins.io/display/JENKINS/Spawning+processes+from+build)
- [Stopping build does not stop spawned processes ProcessTreeKiller](https://wiki.jenkins.io/display/JENKINS/ProcessTreeKiller)  $\bullet$
- [A thread hangs in forkAndExec on Solaris](https://wiki.jenkins.io/display/JENKINS/Solaris+Issue+6276483)
- [Slave JVM freezes on Windows when started from SSH](https://wiki.jenkins.io/display/JENKINS/Slave+JVM+freezes+on+Windows+when+started+from+SSH)
- [Maven2 project and JDK5](https://wiki.jenkins.io/display/JENKINS/Maven2+project+and+JDK5)
- **•** [Jenkins is hanging](https://wiki.jenkins.io/display/JENKINS/Jenkins+is+hanging)
- [I'm getting OutOfMemoryError](https://wiki.jenkins.io/display/JENKINS/I%27m+getting+OutOfMemoryError)
- [I'm getting too many open files error](https://wiki.jenkins.io/display/JENKINS/I%27m+getting+too+many+open+files+error)
- [I'm aborting a build but it's not happening. What's going on?](https://wiki.jenkins.io/display/JENKINS/Aborting+a+build)
- [IOException: Not enough space](https://wiki.jenkins.io/display/JENKINS/IOException+Not+enough+space)
- [Running Jenkins behind Apache](https://wiki.jenkins.io/display/JENKINS/Running+Jenkins+behind+Apache)
- [Running Jenkins behind Squid](https://wiki.jenkins.io/display/JENKINS/Running+Jenkins+behind+Squid)
- [Running Jenkins on Port 80 or 443 using iptables](https://wiki.jenkins.io/display/JENKINS/Running+Jenkins+on+Port+80+or+443+using+iptables)
- [Trouble-shooting build hangs](https://wiki.jenkins.io/display/JENKINS/Build+is+hanging)
- [Hudson windows service fails to start](https://wiki.jenkins.io/display/JENKINS/Hudson+windows+service+fails+to+start)
- [Windows agents fail to start via DCOM](https://wiki.jenkins.io/display/JENKINS/Windows+agents+fail+to+start+via+DCOM)
- [Windows slaves fail to start via ssh](https://wiki.jenkins.io/display/JENKINS/Windows+slaves+fail+to+start+via+ssh)
- [Windows slaves fail to start via JNLP](https://wiki.jenkins.io/display/JENKINS/Windows+slaves+fail+to+start+via+JNLP)
- [JNA is already loaded](https://wiki.jenkins.io/display/JENKINS/JNA+is+already+loaded)
- [Show the names of jobs which do not load properly](https://wiki.jenkins.io/display/JENKINS/Show+the+names+of+jobs+which+do+not+load+properly)

#### Need help?

• [Where to find us](https://wiki.jenkins.io/display/JENKINS/Where+to+find+us)

License

Most of the art work is derived from [Tango Project,](http://tango.freedesktop.org/) and thus this portion of Jenkins is covered by their license [\(Creative Commons Attribution Share-Alike](http://creativecommons.org/licenses/by-sa/2.5/)  [license](http://creativecommons.org/licenses/by-sa/2.5/)). The rest (that is, all the code, documents, build scripts, etc.) is covered by [the MIT license](http://www.opensource.org/licenses/mit-license.php), unless otherwise stated in individual files.

#### Jenkins Goods

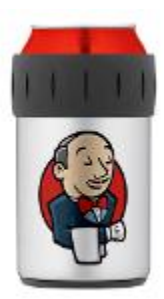

Get Jenkins T-shirts, mug caps, etc., from [CafePress Jenkins store](http://www.cafepress.com/jenkinsci/). If you'd like to make the same stickers that we make, [please see here](https://wiki.jenkins.io/display/JENKINS/Stickers)